# **Django Map Widgets Documentation** *Release 0.1.8*

**Erdem Ozkol**

**May 25, 2017**

# **Contents**

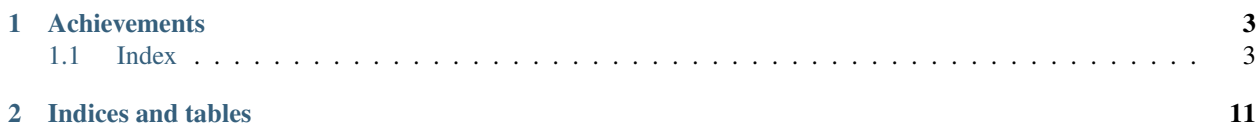

Configurable, pluggable and more user friendly map widgets for Django PostGIS fields.

# CHAPTER<sup>1</sup>

## **Achievements**

<span id="page-6-0"></span>The aim of the Django map widgets is to make all Geo Django widgets more user friendly and configurable. Map widgets support major map services (GoogleMaps, OpenStreetMap) for your geoDjango fields.

## <span id="page-6-1"></span>**Index**

### **Installation**

Note: The library has been tested against Python 2.7 and 3.4+.

#### **Installing from PyPi**

Note: This is the preferred installation method.

**\$** pip install django-map-widgets

#### **Installing from source**

Alternatively, install the package from github

**\$** pip install git+git://github.com/erdem/django-map-widgets.git

Add 'map\_widgets' to your *INSTALLED\_APPS* in settings.py

```
INSTALLED_APPS = [
     ...
    'django.contrib.sessions',
    'django.contrib.messages',
    'django.contrib.staticfiles',
    'mapwidgets',
]
```
#### **Requirements**

Django Map Widgets needs Jquery dependency to work in your regular views. In Django Admin case, you don't need to provide the jQuery just because it's already available on django. jQuery namespace.

## **Map Widgets**

#### <span id="page-7-0"></span>**Google Map Point Field Widget**

#### **Preview**

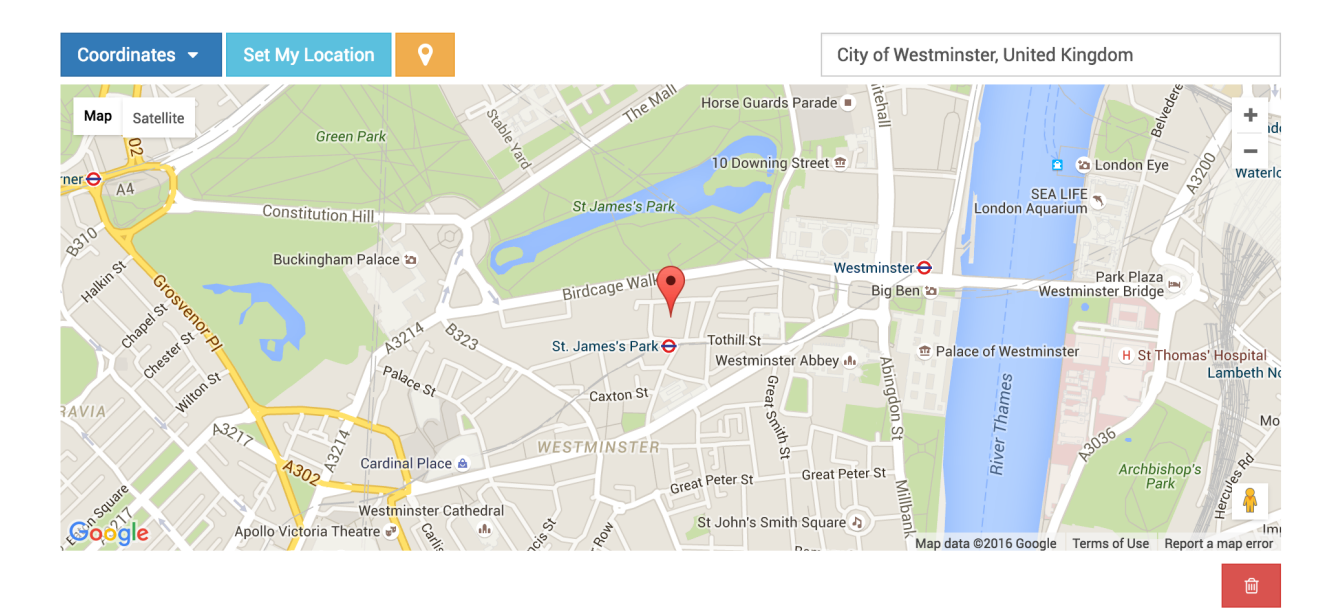

#### **Settings**

- GOOGLE\_MAP\_API\_KEY: Put your Google API key (required)
- GOOGLE\_MAP\_API\_SIGNATURE:: You can give Google Static Map API signature key (optional). Check out this [page.](https://developers.google.com/maps/documentation/static-maps/get-api-key/)
- mapCenterLocationName: You can give a specific location name for center of map. Map widget will find this location coordinates using [Google Place Autocomplete.](https://developers.google.com/maps/documentation/javascript/examples/places-autocomplete/) (Optional)
- mapCenterLocation: You can give specific coordinates for center of the map. Coordinates must be list type. ([latitude, longitude]) (Optional)
- zoom : Default zoom value for maps (optional, default value is 6).
- markerFitZoom : When the marker is initialized google's default zoom is set to Max. This method sets the zoom level a reasonable distance and center the marker on the map.

Tip: If there is no spesific value set for the map center for mapCenterLocationName, mapCenterLocation the widget will be centered by the timezone setting of the project Check out these links.

- [Timezone Center Locations](https://github.com/erdem/django-map-widgets/blob/master/mapwidgets/constants.py/)
- [countries.json](https://github.com/erdem/django-map-widgets/blob/master/mapwidgets/constants.py/)

#### **Usage**

#### Settings

In your settings.py file, add your MAP\_WIDGETS config:

```
MAP WIDGETS = {
    "GooglePointFieldWidget": (
        ("zoom", 15),
         ("mapCenterLocationName", "london"),
         ("GooglePlaceAutocompleteOptions", {'componentRestrictions': {'country': 'uk'}
\leftrightarrow } ),
         ("markerFitZoom", 12),
    ),
    "GOOGLE_MAP_API_KEY": "<google-api-key>"
}
```
If you want to give specific coordinates for center of the map, you can update your settings file like that.

```
MAP_WIDGETS = {
    "GooglePointFieldWidget": (
        ("zoom", 15),
        ("mapCenterLocation", [57.7177013, -16.6300491]),
    ),
    "GOOGLE_MAP_API_KEY": "<google-map-api-key>"
}
```
#### Django Admin

```
from mapwidgets.widgets import GooglePointFieldWidget
class CityAdmin(admin.ModelAdmin):
    formfield_overrides = {
       models.PointField: {"widget": GooglePointFieldWidget}
    }
```
Django Forms

```
from mapwidgets.widgets import GooglePointFieldWidget
class CityAdminForm(forms.ModelForm):
   class Meta:
       model = Cityfields = ("coordinates", "city_hall")
```

```
widgets = {
    'coordinates': GooglePointFieldWidget,
    'city_hall': GooglePointFieldWidget,
}
```
#### Javascript API

If you want develop your map UI on front-end side, you can use map widget jQuery triggers.

- google\_point\_map\_widget:marker\_create: Triggered when user create marker on map. (callback params: lat, lng, locationInputElem, mapWrapID)
- google\_point\_map\_widget:marker\_change: Triggered when user change marker position on map. (callback params: lat, lng, locationInputElem, mapWrapID)
- google\_point\_map\_widget:marker\_delete: Triggered when user delete marker on map. (callback params: lat, lng, locationInputElem, mapWrapID)

```
$(document).on("google_point_map_widget:marker_create", function (e, lat, lng,
˓→locationInputElem, mapWrapID) {
    console.log(locationInputElem); // django widget textarea widget (hidden)
    console.log(lat, lng); // created marker coordinates
    console.log(mapWrapID); // map widget wrapper element ID
});
$(document).on("google_point_map_widget:marker_change", function (e, lat, lng,
˓→locationInputElem, mapWrapID) {
   console.log(locationInputElem); // django widget textarea widget (hidden)
   console.log(lat, lng); // changed marker coordinates
    console.log(mapWrapID); // map widget wrapper element ID
});
$(document).on("google_point_map_widget:marker_delete", function (e, lat, lng,
˓→locationInputElem, mapWrapID) {
   console.log(locationInputElem); // django widget textarea widget (hidden)
   console.log(lat, lng); // deleted marker coordinates
   console.log(mapWrapID); // map widget wrapper element ID
})
```
#### **Google Map Widget for Django Admin Inlines**

#### Preview

As you know Django Admin has an inline feature where you can add an inline row dynamically. In this case, Django default map widget doesn't initialize widget when created a new inline row.

If you want to use Google Map Widget on admin inlines with no issue, you just need to use GooglePointFieldInlineWidget class.

Note: This widget working with *[Google Map Point Field Widget](#page-7-0)* settings.

#### Usage

**from mapwidgets.widgets import** GooglePointFieldInlineWidget

```
class DistrictAdminInline(admin.TabularInline):
   model = District
   extra = 3
   formfield_overrides = {
       models.PointField: {"widget": GooglePointFieldInlineWidget}
    }
class CityAdmin(admin.ModelAdmin):
    inlines = (DistrictAdminInline,)
```
### **Google Map Static Widgets**

#### Preview

Home > Cities > Citys > Cardiff

## Change city

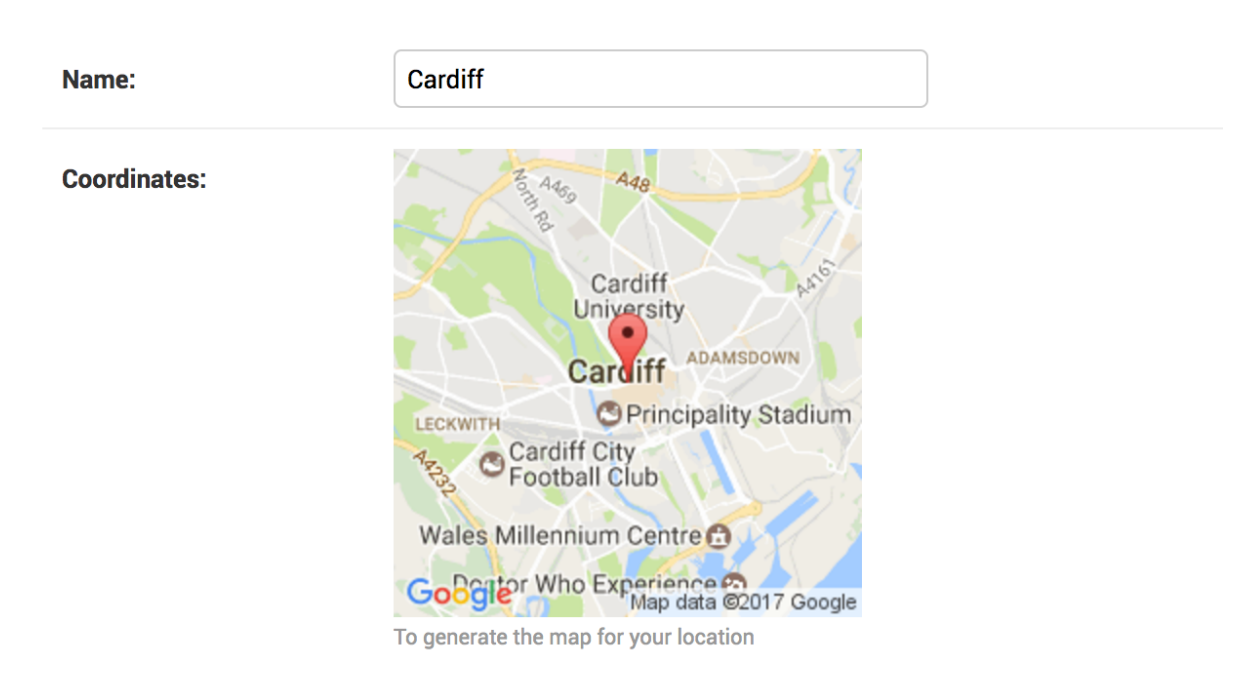

Django map widgets provide all Google Static Map API features. Check out this [link](https://developers.google.com/maps/documentation/static-maps/intro) for google static map api features. Here is the all default settings attribute for google static map widget.

```
MAP_WIDGETS = {
    "GoogleStaticMapWidget": (
        ("zoom", 15),
        ("size", "480x480"),
        ("scale", ""),
        ("format", ""),
        ("maptype", ""),
        ("path", ""),
        ("visible", ""),
        ("style", ""),
```

```
("language", ""),
    ("region", "")
),
"GoogleStaticMapMarkerSettings": (
   ("size", "normal"),
    ("color", ""),
    ("icon", ""),
)
"GOOGLE_MAP_API_SIGNATURE": "",
"GOOGLE_MAP_API_KEY": "",
```
#### Usage

}

If you are not using specific features on Google Static Map API, you just need to update GOOGLE\_MAP\_API\_KEY value in your Django settings file. If you need also individual size map images, you can pass size and zoom parameter for each GoogleStaticMapWidget class.

#### Settings

In your settings.py file, add your MAP\_WIDGETS config:

```
MAP WIDGETS = {
    "GoogleStaticMapWidget": (
        ("zoom", 15),
        ("size", "320x320"),
    ),
    "GoogleStaticMapMarkerSettings": (
        ("color", "green"),
    \lambda"GOOGLE_MAP_API_KEY": "<google-map-api-key>"
}
```
#### Django Admin

```
from mapwidgets.widgets import GoogleStaticMapWidget
class CityAdmin(admin.ModelAdmin):
    formfield_overrides = {
       models.PointField: {"widget": GoogleStaticMapWidget}
    }
```
#### Django Forms

```
from mapwidgets.widgets import GoogleStaticMapWidget
class CityDetailForm(forms.ModelForm):
   class Meta:
       model = City
       fields = ("name", "coordinates", "city_hall")
       widgets = {
            'coordinates': GoogleStaticMapWidget,
            'city_hall': GoogleStaticMapWidget(zoom=12, size="240x240"),
        }
```
#### **Google Map Static Overlay Widget**

#### Preview

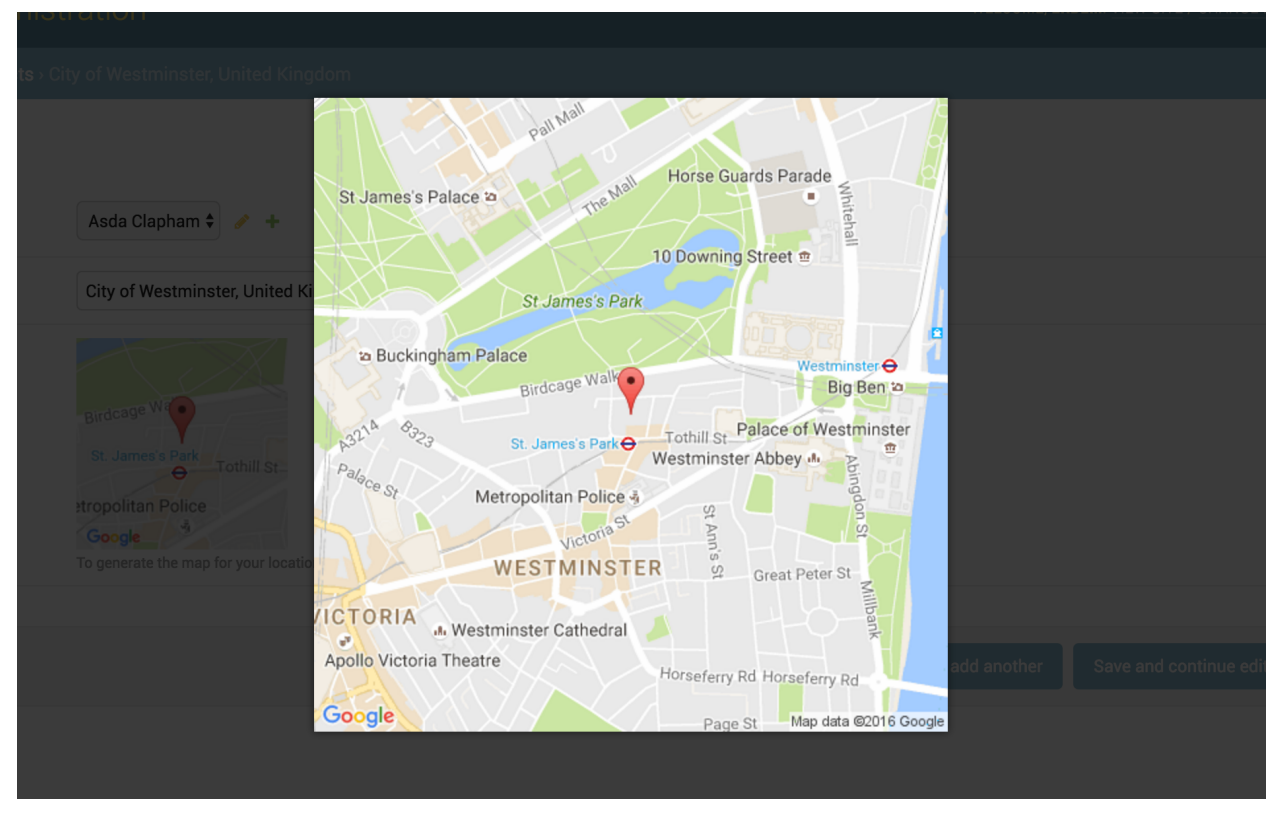

This widget is working with [Magnific Popup](http://dimsemenov.com/plugins/magnific-popup/) jQuery plugin.

#### Usage

You can use also all static map features in this widget. Besides you can give a thumbnail\_size value.

Here is the all default settings attribute for google static overlay map widget.

```
MAP_WIDGETS = {
    "GoogleStaticMapMarkerSettings": (
        ("size", "normal"),
        ("color", ""),
        ("icon", ""),
   ),
    "GoogleStaticOverlayMapWidget": (
        ("zoom", 15),
        ("size", "480x480"),
        ("thumbnail_size", "160x160"),
        ("scale", ""),
        ("format", "")("maptype", ""),
        ("path", ""),
        ("visible", ""),
        ("style", "")("language", ""),
        ("region", "")
    ),
```

```
"GOOGLE_MAP_API_SIGNATURE": "",
"GOOGLE_MAP_API_KEY": "",
```
#### Settings

}

In your django settings.py file, add your MAP\_WIDGETS config:

```
MAP_WIDGETS = {
    "GoogleStaticMapWidget": (
        ("zoom", 15),
        ("size", "320x320"),
    ),
    "GoogleStaticMapMarkerSettings": (
        ("color", "green"),
    \lambda"GOOGLE_MAP_API_KEY": "<google-map-api-key>"
}
```
#### Django Admin

**from mapwidgets.widgets import** GoogleStaticMapWidget

```
class CityAdmin(admin.ModelAdmin):
    formfield_overrides = {
       models.PointField: {"widget": GoogleStaticMapWidget}
    }
```
#### Django Forms

```
from mapwidgets.widgets import GoogleStaticMapWidget
class CityDetailForm(forms.ModelForm):
   class Meta:
       model = City
       fields = ("name", "coordinates", "city_hall")
        widgets = {
            'coordinates': GoogleStaticMapWidget,
            'city_hall': GoogleStaticMapWidget(zoom=12, size="240x240"),
        }
```
### **Release Notes**

#### **Django map widgets 0.1.8 release notes**

- Full documentation integrated to readthedocs.org.
- Fixed Google Map static widget issues.
- Added Russian localization support.
- Added [Google Places Autocomplete](https://developers.google.com/maps/documentation/javascript/places-autocomplete) options support.
- Fixed CSS issues.

# CHAPTER 2

Indices and tables

- <span id="page-14-0"></span>• genindex
- modindex
- search